# **Uw wachtwoord resetten**

**IRON MOUNTAIN CONNECT™**

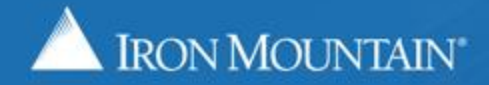

US-RM-INT-PPT-10,2017

# **Inhoudsopgave**

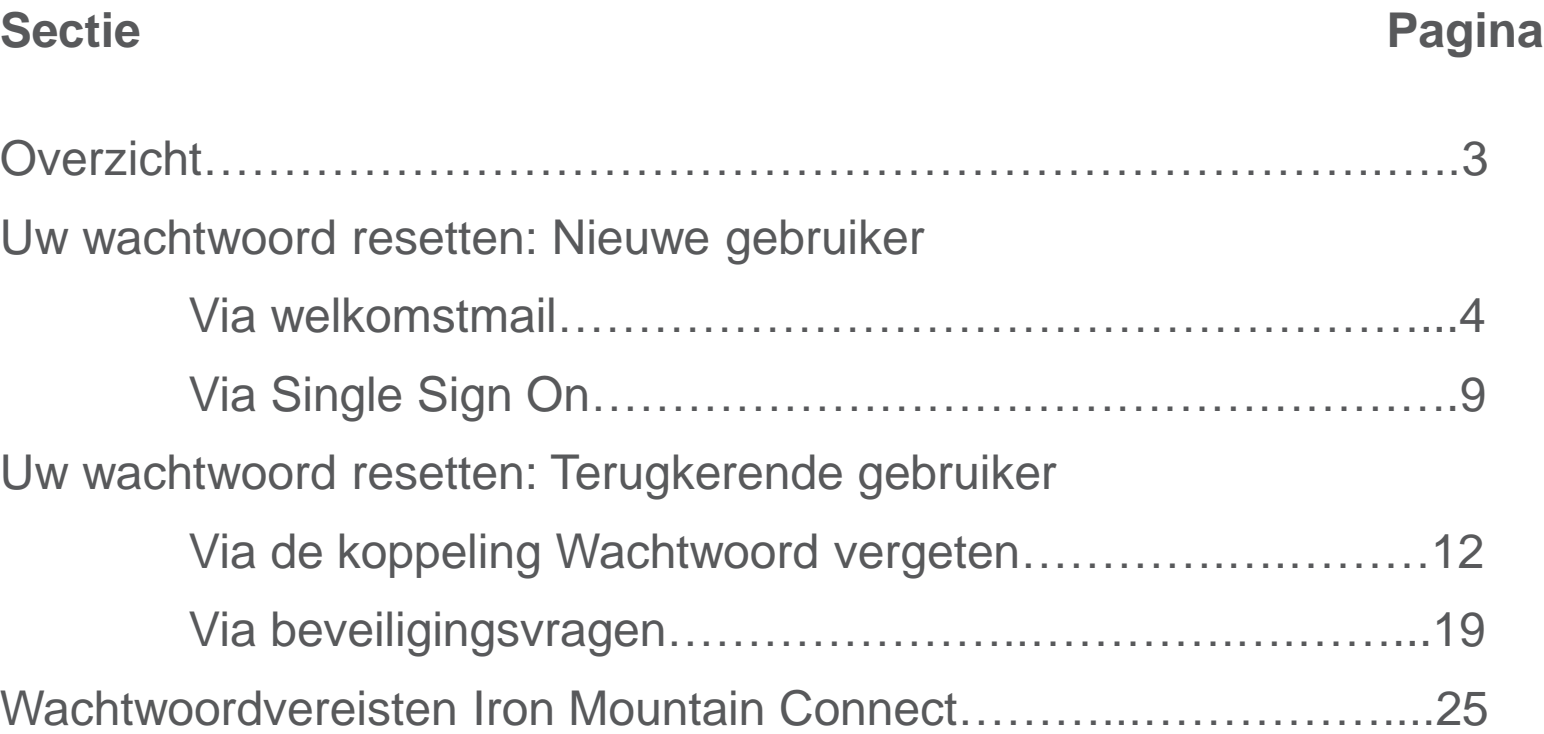

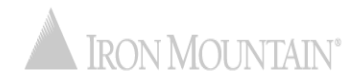

# **Uw wachtwoord resetten**

Een veilig wachtwoord garandeert de veiligheid en vertrouwelijkheid van uw informatie en archieven. Met de verbeterde wachtwoordresetfunctie van Iron Mountain Connect is het eenvoudiger dan ooit om uw wachtwoord te beheren.

Ons geautomatiseerde proces verloopt naadloos en veilig; met slechts een paar muisklikken reset u uw wachtwoord en logt u in.

Gebruik deze gids voor hulp bij:

- Uw wachtwoord resetten als nieuwe gebruiker:
	- Via de welkomstmail
	- Via Single Sign On
- Uw wachtwoord resetten als bestaande gebruiker:
	- Via de koppeling Wachtwoord vergeten?
	- Via uw beveiligingsvragen
- De wachtwoordvereisten voor Iron Mountain Connect bekijken

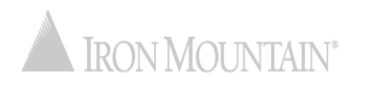

**Uw wachtwoord resetten: Nieuwe gebruiker via de welkomstmail**

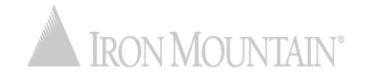

### <span id="page-4-0"></span>**Uw wachtwoord resetten: Nieuwe gebruiker via de welkomstmail**

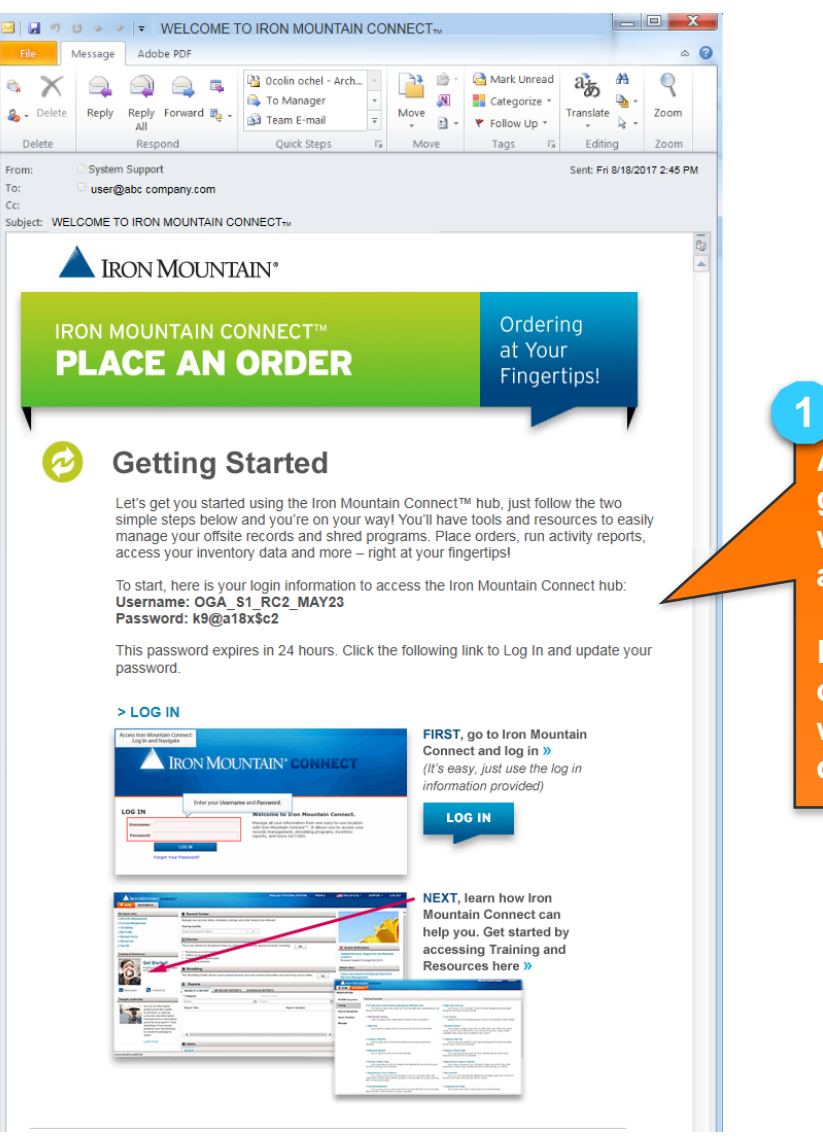

**Als nieuwe Iron Mountain Connectgebruiker ontvangt u deze welkomstmail met belangrijke aanmeldgegevens.**

**Klik op de koppeling AANMELDEN om u aan te melden. Het tijdelijke wachtwoord is na ontvangst van deze e-mail 24 uur geldig.**

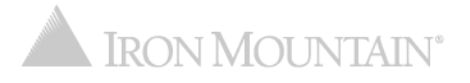

### **Uw wachtwoord resetten: Nieuwe gebruiker via de welkomstmail**

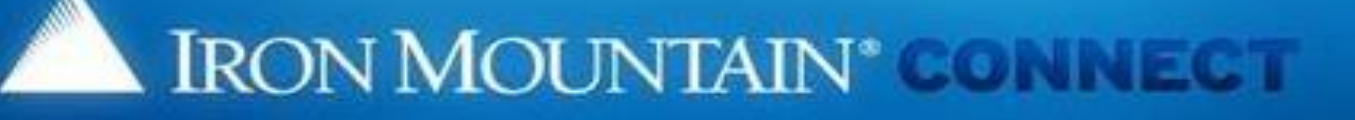

#### **Change Password**

 $212$ 

ith a new password. For more information, refer to Help. Please enter your username and replace your existing or temporary passwo **2**

- . Your new password must be unique, at least 8 characters in length and com special character (1, @, #, \$, %, ^, &, \*, (.)).
- . You cannot repeat the same characters three or more times consecutively
- . You cannot reuse previous passwords, and passwords cannot contain any p username.

OK

#### Please Enter Your User Credentials

**Existing or Temporary** 

Confirm Password:

Username: jlutz

Password: New Password:

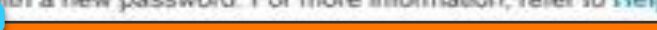

**Het scherm Wachtwoord wijzigen wordt geopend. Voer het tijdelijke wachtwoord uit de e-mail in.** 

**Voer een nieuw wachtwoord in en bevestig dit. Raadpleeg het gedeelte**  *[Wachtwoordvereisten voor Iron Mountain](#page-24-0) Connect* **voor informatie over de vereisten voor uw wachtwoord.** 

**Klik op OK.**

**3**

**4**

### **Uw wachtwoord resetten:** Nieuwe gebruiker via de welkomstmail

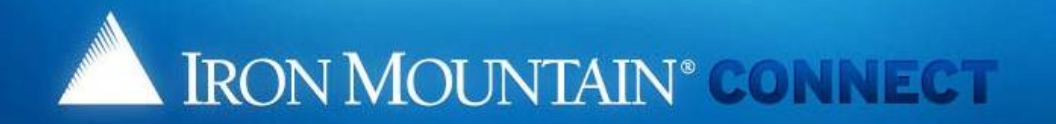

#### **Create/Update your password Security Questions**

Please select and answer the three questions below.

Should you ever forget your password, you may reset it if you answer 2 of the security questions correctly.

#### \*indicates required.

- \* 1. Please choose a security question
	- Answer:
- \* 2: Please choose a security question
	- - Answer:
- $*3:$ Please choose a security question Answer:

#### \*Voice Security PIN:

If you contact us via phone you will need this PIN to identify yourself to our representative.

Please enter a random 4-digit number that you will remember.

PIN Number:

#### Note that this is just a screenshot for reference.

5

6

Voer de antwoorden op de beveiligingsvragen in.

. We've designed questions that would be hard to guess.

#### u can easily

Voer een viercijferig nummer in dat wordt gebruikt als uw spraakbeveiligingspincode voor telefonisch contact met Iron Mountain.

Klik op OK om de startpagina van Iron Mountain Connect te openen en met Iron Mountain Connect aan de slag te gaan.

## **Uw wachtwoord resetten: Nieuwe gebruiker via de welkomstmail**

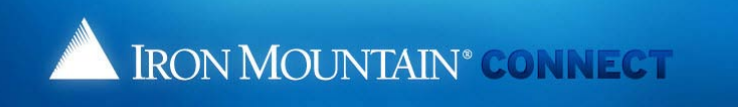

#### **Update User Profile**

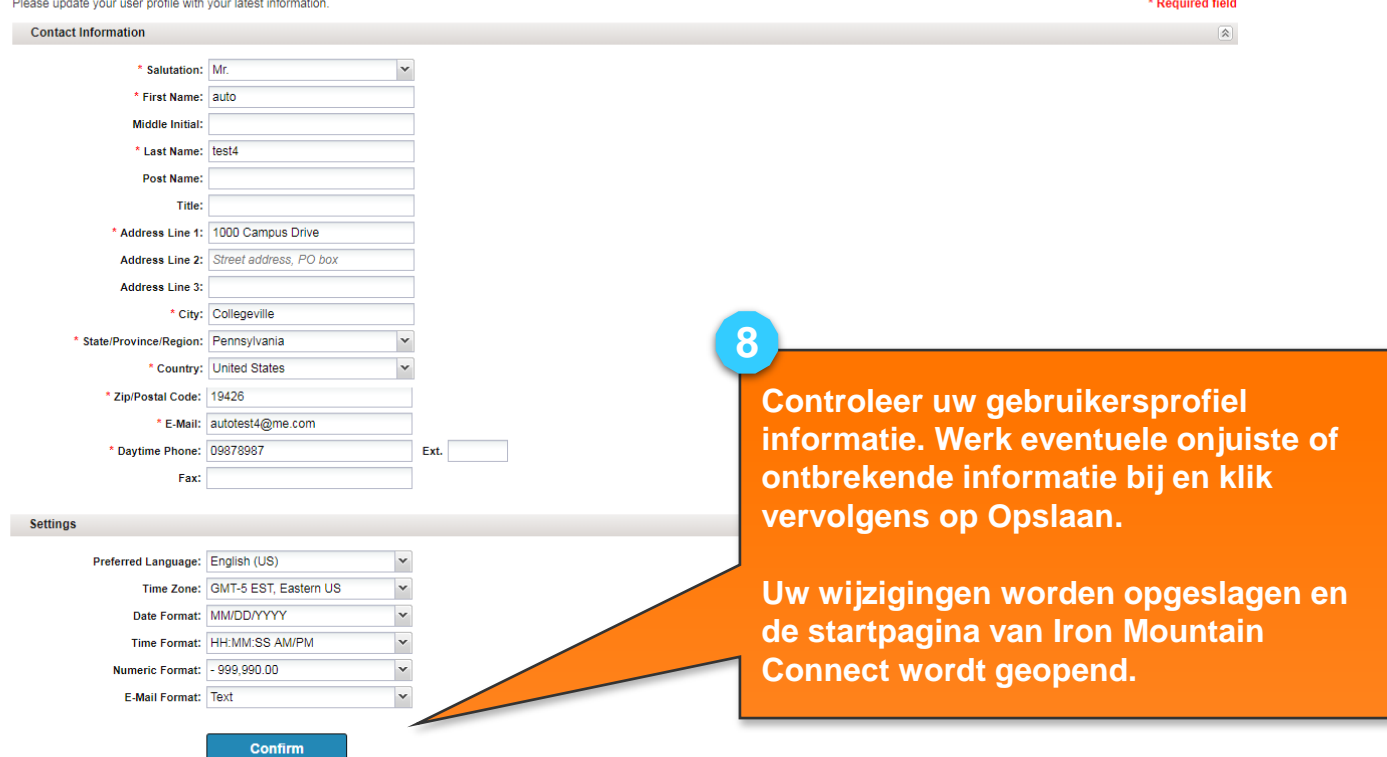

@ 2001-2018, Iron Mountain Incorporated. All rights reserved. CONFIDENTIAL AND PROPRIETARY INFORMATION The information contained herein (the 'Proprietary Information') is highly confidential and proprietary to and constitutes trade secrets of Iron Mountain. The Proprietary Information is for Iron Mountain internal use only and shall not be published, communicated, disclosed or divulged to any person, firm, corporation or other l entity, directly or indirectly, without the prior written consent of Iron Mountain Information Management.

# **Uw wachtwoord resetten: Nieuwe gebruiker via Single Sign On**

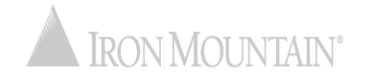

# **Uw wachtwoord resetten: Nieuwe gebruiker via Single Sign On**

Gebruikers bij bedrijven met Single Sign On (SSO) hebben toegang tot Iron Mountain Connect via een koppeling op de intranetpagina van hun bedrijf. Als SSO-gebruikers zich voor het eerst aanmelden, moeten ze hun spraakbeveiligingspincode updaten.

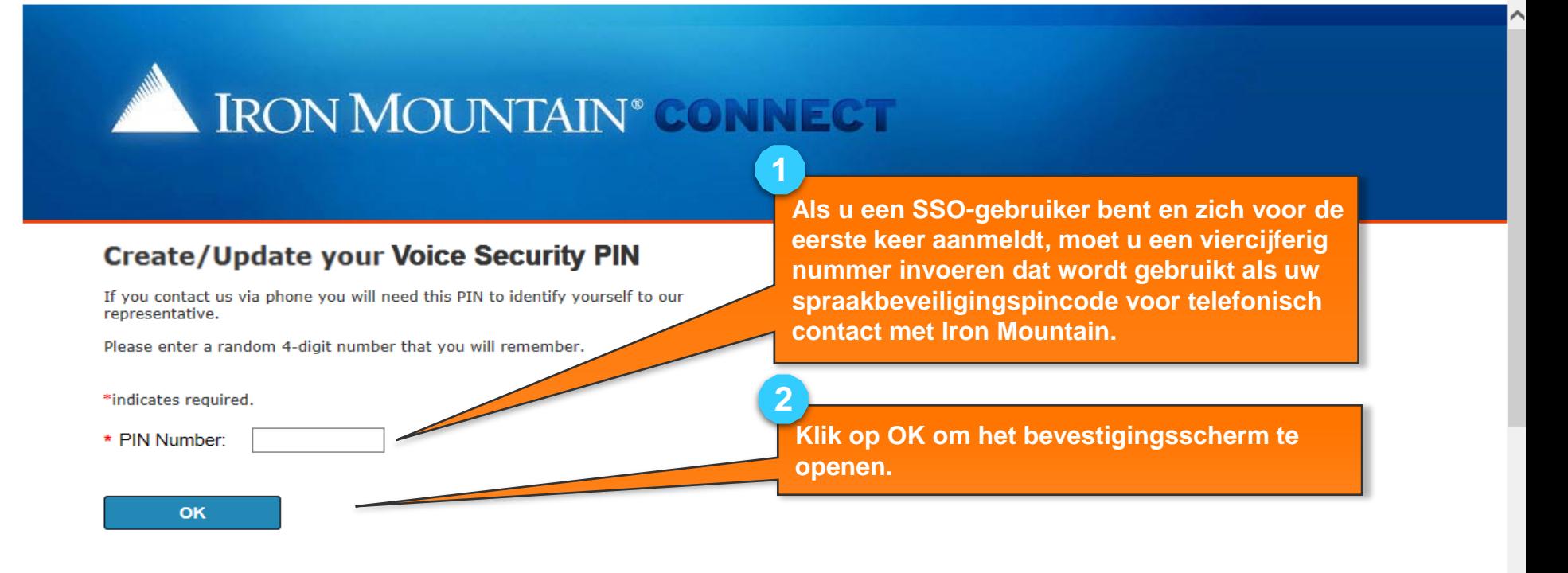

## **Uw wachtwoord resetten: Nieuwe gebruiker via Single Sign On**

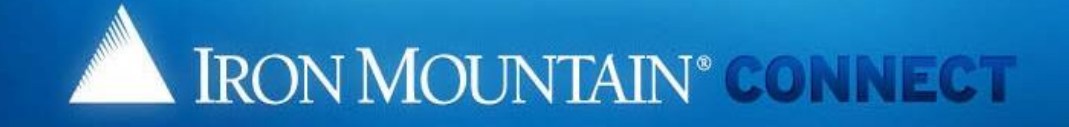

#### **Create/Update your Voice Security PIN**

Thank you for setting your Voice Security PIN. Please click here to continue we

**Als u een SSO-gebruiker bent die zich voor de eerste keer aanmeldt, moet u een** 

**Klik op deze koppeling om de startpagina van Iron Mountain Connect te openen en met Iron Mountain Connect aan de slag te gaan.** 

**last in See Sepraak beverliging and sprake beverligted and sprake beverligted and sprake beverligted and sprake bev voor Spraakbeveiligingspincode maken/bijwerken op de pagina Mijn profiel om uw spraakbeveiligingspincode bij te werken.** 

**viercijferig nummer invoeren dat wordt** 

© 2001-2017, Iron Mountain Incorporated. All rights reserved. CONFIDENTIAL AND PROPRIETARY INFORMATION The information contained herein (the 'Proprietary Information') is highly confidential and proprietary to and constitutes trade secrets of Iron Mountain. The Proprietary Information is for Iron Mountain internal use only and shall not be published, communicated, disclosed or divulged to any person, firm, corporation or other legal entity, directly or indirectly, without the prior written consent of Iron Mountain Information Management.

**1**

**3**

**i**

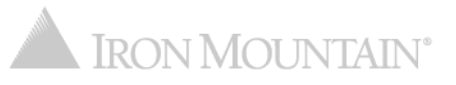

# **Uw wachtwoord resetten: Bestaande gebruiker via de koppeling Wachtwoord vergeten?**

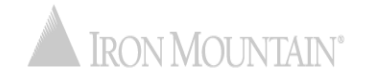

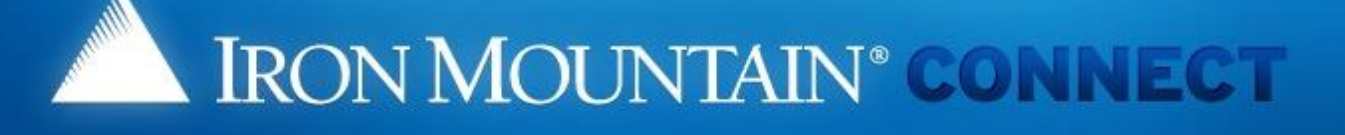

#### **LOG IN**

**1**

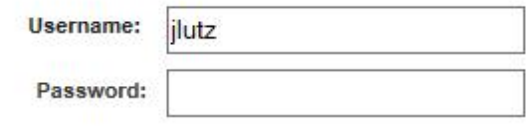

Log in

Forgot your password?

### Need an Account?

**i**

For a username and/or password, please contact our Customer Service Team.

In the US, email us at askcustomerservice@ironmountain.com or call 1-800-934-3453 In Canada, email us at askcustomerservice@ironmountain.com or call 1-800-327-8345 In the UK, email us at cservices@ironmountain.co.uk or telephone 08445 60 70 80

For all other countries, please contact your local Iron Mountain representative

Please have your Customer ID ready when calling Customer Service.

**Met een wachtwoordreset kunnen bestaande gebruikers een bestaand of vergeten wachtwoord resetten.** 

**Voer in het scherm Aanmelden van Iron Mountain Connect scherm uw gebruikersnaam in en klik vervolgens op de koppeling Wachtwoord vergeten?.** **Als u op de koppeling Wachtwoord vergeten? klikt zonder een gebruikersnaam in te voeren, opent Iron Mountain Connect een scherm waarin u uw aanmeldgegevens moet invoeren.** 

@ 2001-2017, Iron Mountain Incorporated. All rights reserved. CONFIDENTIAL AND PROPRIETARY INFORMATION. The information contained herein (the 'Proprietary Information') is highly confidential and proprietary to and constitutes trade secrets of Iron Mountain. The Proprietary Information is for Iron Mountain internal use only and shall not be published, communicated, disclosed or divulged to any person, firm, corporation or other legal entity, directly or indirectly, without the prior written consent of Iron Mountain Information Management.

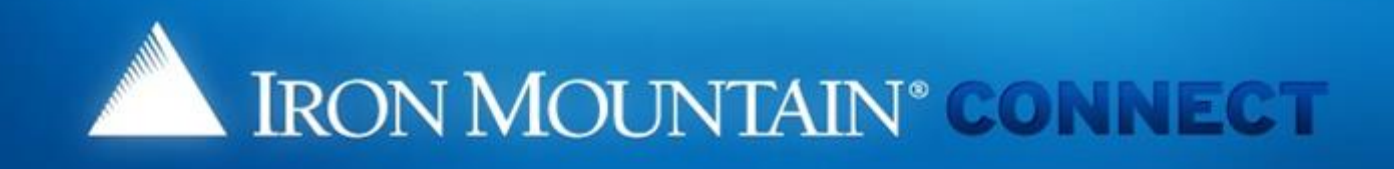

#### **Forgot Password**

To update your password, respond to the challenge questions below or click the following link to requi a password update link via email to the address in your Iron Mountain Connect user profile.

>Update Password

Username: ilutz

What is your maternal grandmother's first name?

What is your paternal grandmother's first name?

OK

Cancel

**Het scherm Wachtwoord vergeten? wordt geopend. (Gebruikers die geen beveiligingsvragen hebben ingesteld, zien een andere variant van dit scherm.)**

**Klik op de koppeling Wachtwoord wijzigen en raadpleeg de stappen op de volgende pagina's.** 

**Bestaande gebruikers die de beveiligingsvragen willen gebruiken om hun wachtwoord te resetten, raadplegen het gedeelte** *[Bestaande gebruiker via](#page-16-0)  beveiligingsvragen***.**

@ 2001-2017, Iron Mountain Incorporated. All rights reserved. CONFIDENTIAL AND PROPRIETARY INFORMATION. The information contained herein (the 'Proprietary Information') is highly confidential and proprietary to and constitutes trade secrets of Iron Mountain. The Proprietary Information is for Iron Mountain internal use only and shall not be published, communicated. disclosed or divulged to any person, firm, corporation or other legal entity, directly or indirectly, without the prior written consent of Iron Mountain Information Management.

**2**

**i**

**Klik op OK.** 

**4**

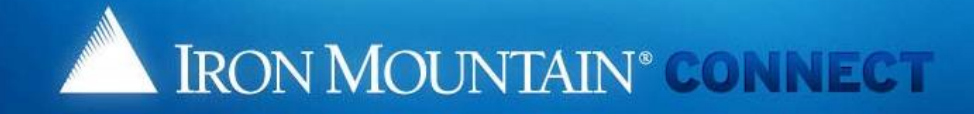

#### **Changed Password**

**3**We have received your request for a new Iron Mountain Connect password You will receive an email shortly containing a link to update your password.

OK

[Note: for security reasons, we advise you to close the

**Het scherm Wachtwoord gewijzigd wordt geopend. Een e-mail met een koppeling voor het resetten van uw wachtwoord wordt verzonden naar het e-mailadres in uw gebruikersprofiel.** 

@ 2001-2017, Iron Mountain Incorporated. All rights reserved. CONFIDENTIAL AND PROPRIETARY INFORMATION The information contained herein (the 'Proprietary Information') is highly confidential and proprietary to and constitu secrets of Iron Mountain. The Proprietary Information is for Iron Mountain internal use only and shall not be published, communicated, disclosed or divulged to any person, firm, corporation or other legal entity, directly written consent of Iron Mountain Information Management.

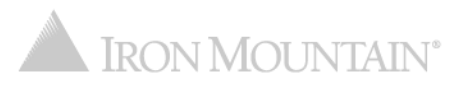

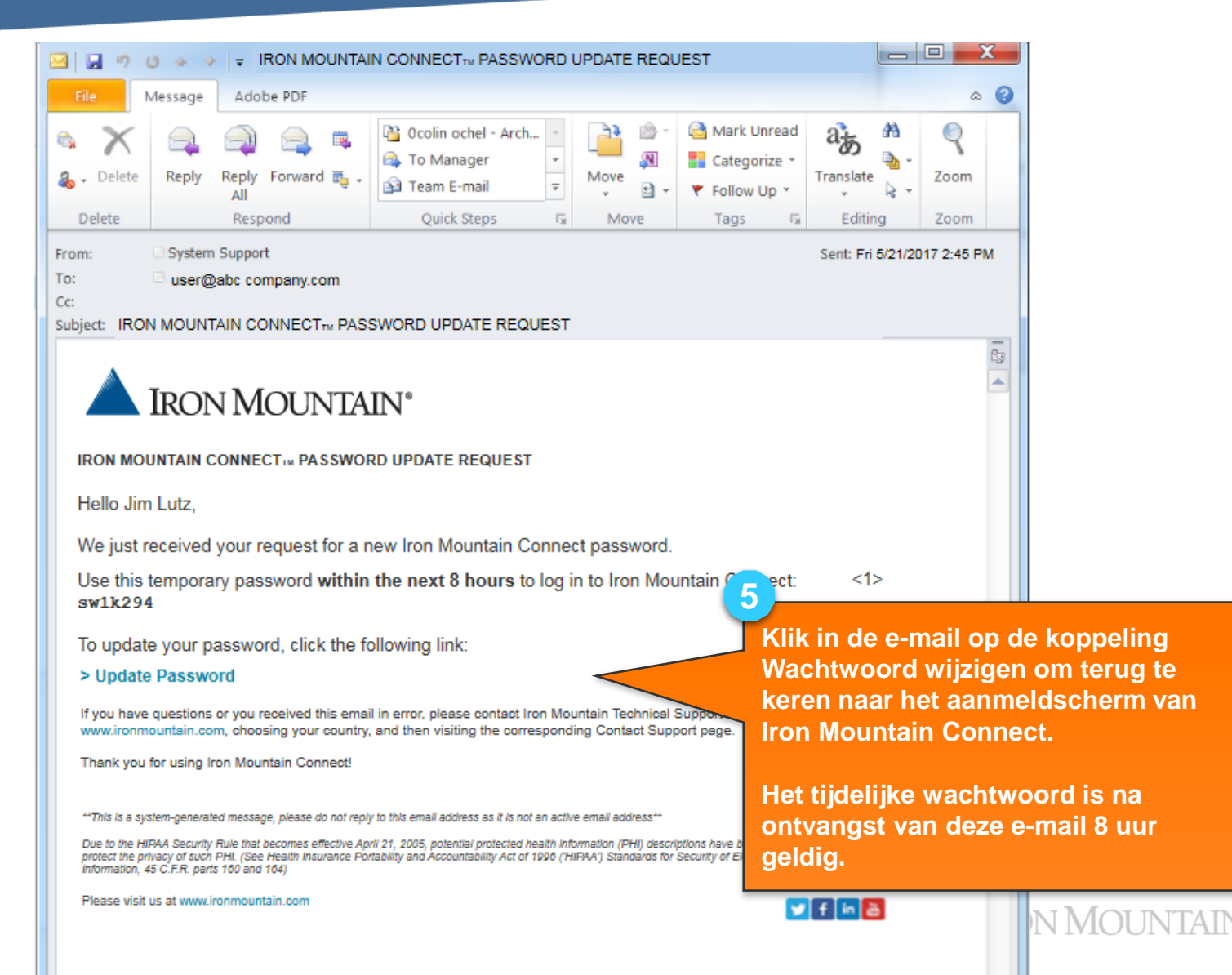

<span id="page-16-0"></span>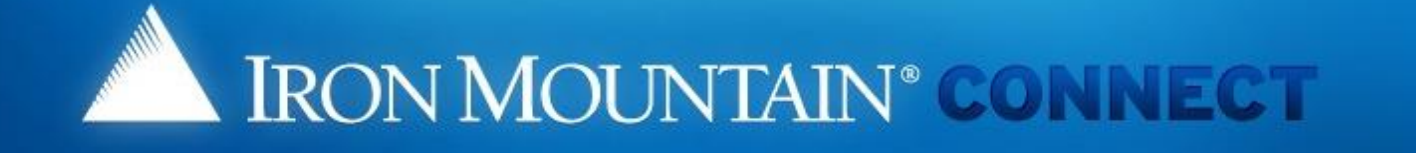

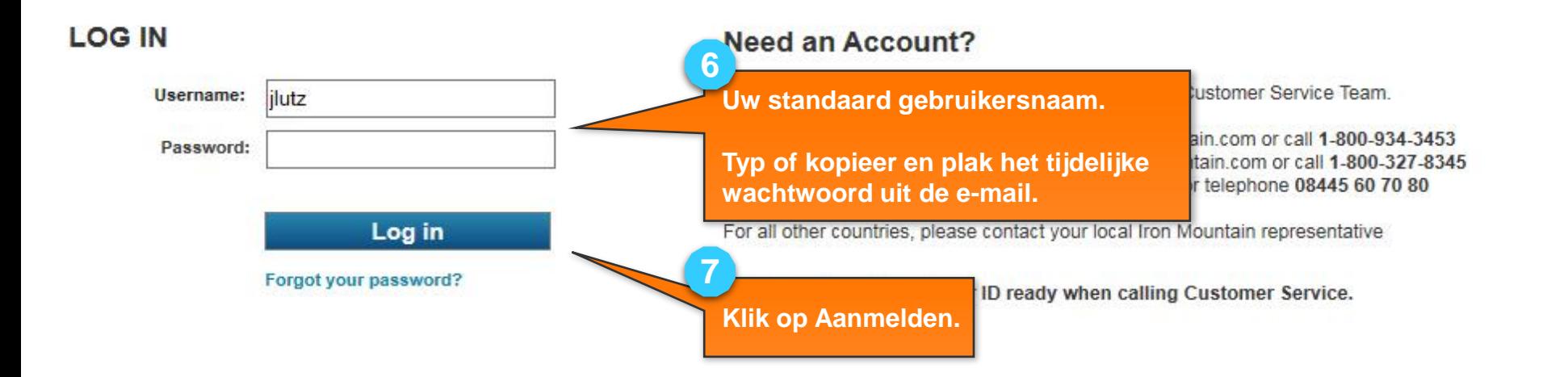

@ 2001-2017, Iron Mountain Incorporated. All rights reserved. CONFIDENTIAL AND PROPRIETARY INFORMATION. The information contained herein (the 'Proprietary Information') is highly confidential and proprietary to and constitutes trade secrets of Iron Mountain. The Proprietary Information is for Iron Mountain internal use only and shall not be published, communicated, disclosed or divulged to any person, firm, corporation or other legal entity, directly or indirectly, without the prior written consent of Iron Mountain Information Management.

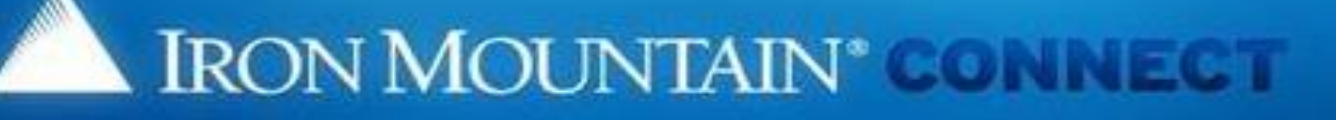

**8**

**9**

**10**

#### **Change Password**

Please enter your username and replace your existing or temporary password

- . Your new password must be unique, at least 8 characters in length and conti special character (1, @, #, \$, %, ^, &, \*, (,)).
- . You cannot repeat the same characters three or more times consecutively (a
- . You cannot reuse previous passwords, and passwords cannot contain any p username.

#### Please Enter Your User Credentials

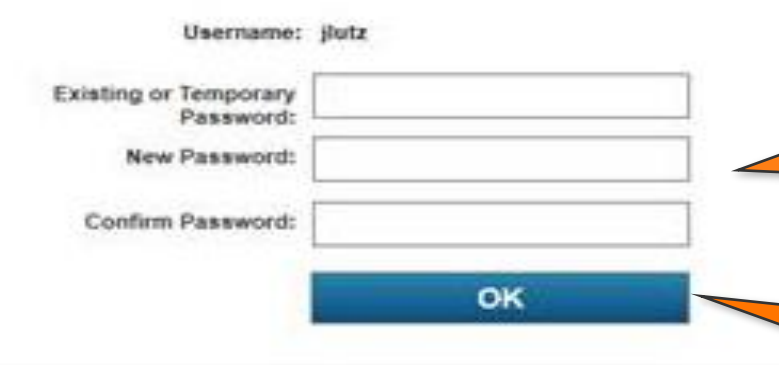

**Het scherm Wachtwoord wijzigen wordt geopend.**

**Voer het tijdelijke wachtwoord uit de email in.** 

**Voer een nieuw wachtwoord in en bevestig dit. Raadpleeg het gedeelte**  *[Wachtwoordvereisten voor Iron](#page-24-0) Mountain Connect* **voor informatie over de vereisten voor uw wachtwoord.** 

**Klik op OK om de startpagina van Iron Mountain Connect te openen en met Iron Mountain Connect aan de slag te gaan.** 

**VTAIN** 

# **Uw wachtwoord resetten: Bestaande gebruiker via beveiligingsvragen**

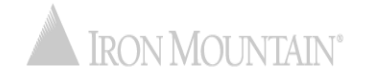

## Uw wachtwoord resetten: Bestaande gebruiker via beveiligingsvragen

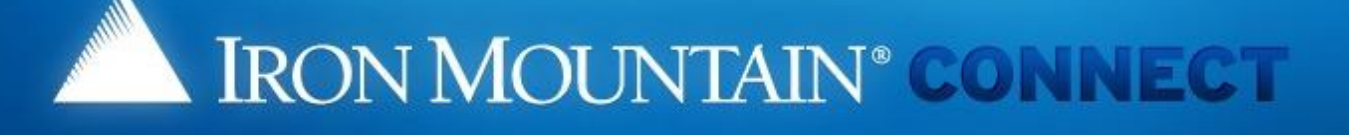

#### **LOG IN**

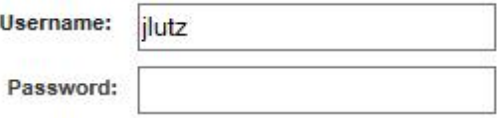

Log in

Forgot your password?

### Need an Account?

For a username and/or password, please contact our Customer Service Team.

In the US, email us at askcustomerservice@ironmountain.com or call 1-800-934-3453 In Canada, email us at askcustomerservice@ironmountain.com or call 1-800-327-8345 In the UK, email us at cservices@ironmountain.co.uk or telephone 08445 60 70 80

For all other countries, please contact your local Iron Mountain representative

Please have your Customer ID ready when calling Customer Service.

Met een wachtwoordreset kunnen bestaande gebruikers een bestaand of vergeten wachtwoord resetten.

Voer in het scherm Aanmelden van Iron Mountain Connect scherm uw gebruikersnaam in en klik vervolgens op de koppeling Wachtwoord vergeten?.

@ 2001-2017, Iron Mountain Incorporated. All rights reserved. CONFIDENTIAL AND PROPRIETARY INFORMATION. The information contained nerein (the 'Proprietary Information') is highly confidential and proprietary to and constitutes trade secrets of Iron Mountain. The Proprietary Information is for Iron Mountain internal use only and shall not be published, communicated, disclosed or divulged to any person, firm, corporation or other legal entity, directly or indirectly, without the prior written consent of Iron Mountain Information Management.

## **Uw wachtwoord resetten: Bestaande gebruiker via beveiligingsvragen**

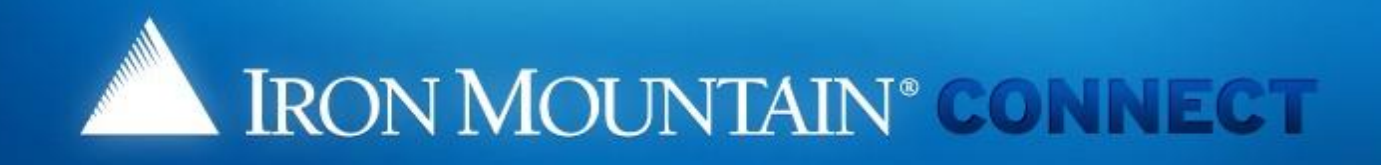

### **Forgot Password**

To update your password, respond to the challenge questions below or click the following link to reques a password update link via email to the address in your Iron Mountain Connect user profile.

>Update Password

Username: jlutz

What is your maternal grandmother's first name?

Jean

What is your paternal grandmother's first name? Mary

OK Cancel **Het scherm Wachtwoord vergeten? wordt geopend. (Gebruikers die geen beveiligingsvragen hebben ingesteld, zien een andere variant van dit scherm.)**

**Voer de antwoorden op de beveiligingsvragen in en raadpleeg de stappen op de volgende pagina's.** 

**Klik op OK.**

**3**

**2**

**Bestaande gebruikers die de koppeling Wachtwoord wijzigen willen gebruiken, raadplegen het gedeelte** *Bestaande [gebruiker via koppeling](#page-4-0)***.**

@ 2001-2017, Iron Mountain Incorporated. All rights reserved. CONFIDENTIAL AND PROPRIETARY INFORM confidential and proprietary to and constitutes trade secrets of Iron Mountain. The Proprietary Information is for

disclosed or divulged to any person, firm, corporation or other legal entity, directly or indirectly, without the prior written consent of Iron Mountain Information Management.

is highly ited.

## Uw wachtwoord resetten: Bestaande gebruiker via beveiligingsvragen

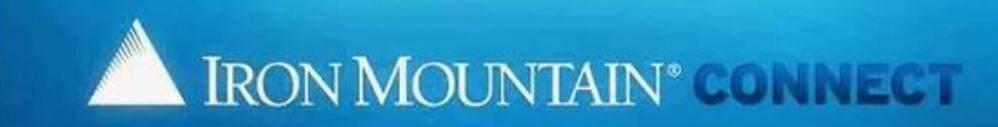

#### **Change Password**

Please enter your username and replace your existing or temporary password with a new password. For more information, refer to Help.

- + Your new password must be unique, at least 8 characters in length and contain at least two letters, one number and one special character (1, @, #, \$,
- $%$ ,  $%$ ,  $%$ ,  $(,)$ ).
- . You cannot repeat the same characters three or more times consecutively (aaa).
- . You cannot reuse previous passwords, and passwords cannot contain any portion of the user's first name, last name or usernamy

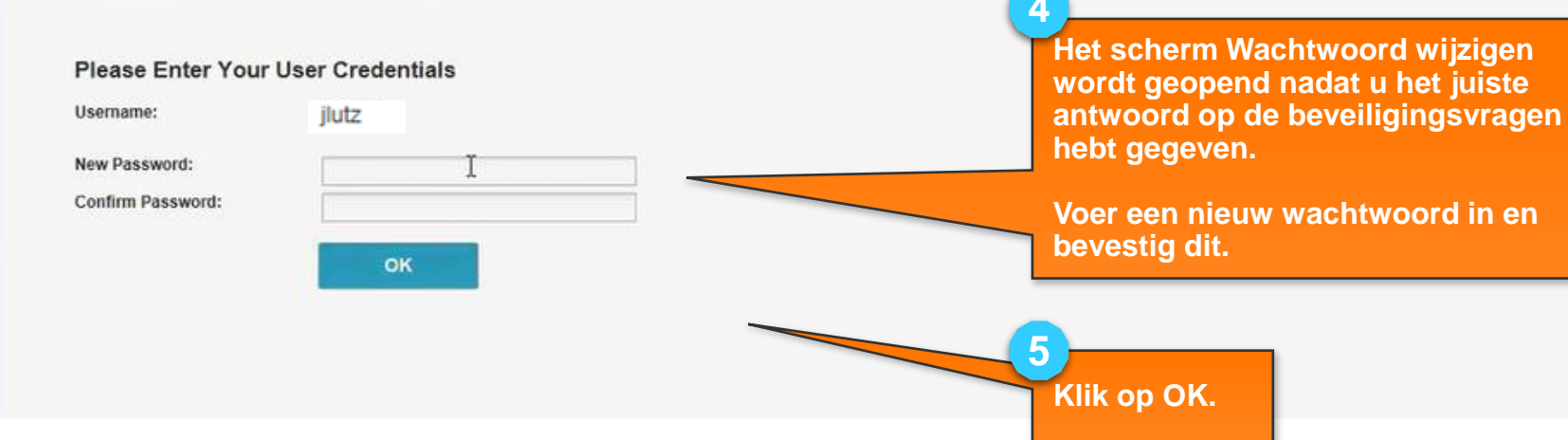

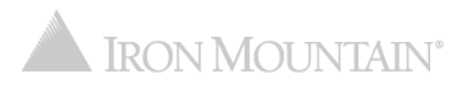

## **Uw wachtwoord resetten: Bestaande gebruiker via beveiligingsvragen**

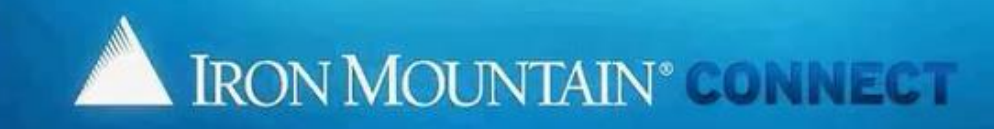

#### **Changed Password**

A request has been submitted to reset your password and you will receive confirmation via email. Please allow at least 5 minutes for the password change to take effect before trying to login with your new password.

D

OK

INote: for security reasons, we advise you to close the browser now!

**Een e-mail ter bevestiging van uw wachtwoordreset wordt verzonden naar het adres in uw gebruikersprofiel.** 

**Klik op OK om terug te keren naar het aanmeldscherm van Iron Mountain Connect. Hier kunt u zich nu aanmelden met uw nieuwe wachtwoord.** 

@ 2001-2017, Iron Mountain Incorporated. All rights reserved. CONFIDENTIAL AND PROPRIETARY INFORMATION The information contained herein (the 'Proprietary Information') is highly confidential and proprietary to and constitu secrets of Iron Mountain. The Proprietary Information is for Iron Mountain internal use only and shall not be published, communicated, disclosed or divulged to any person, firm, corporation or other legal entity, directly written consent of Iron Mountain Information Management.

**7**

**6**

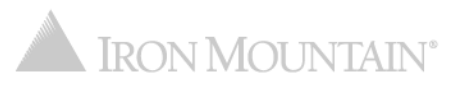

## **Uw wachtwoord resetten:** Bestaande gebruiker via beveiligingsvragen

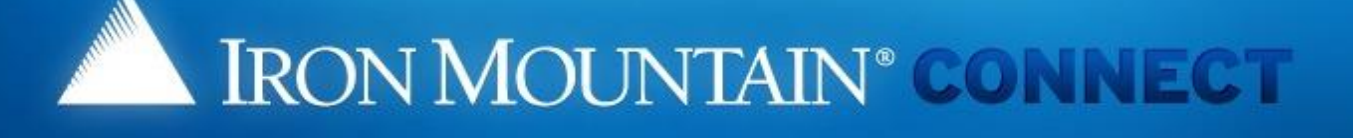

#### **LOG IN**

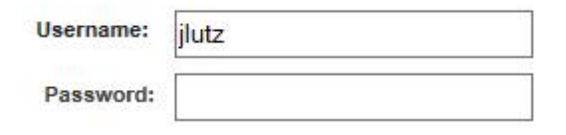

Log in

Forgot your password?

### Need an Account?

For a username and/or password, please contact our Customer Service Team.

In the US, email us at askcustomerservice@ironmountain.com or call 1-800-934-3453 In Canada, email us at askcustomerservice@ironmountain.com or call 1-800-327-8345 In the UK, email us at cservices@ironmountain.co.uk or telephone 08445 60 70 80

For all other countries, please contact your local Iron Mountain representative

Please have your Customer ID ready when calling Customer Service.

Voer uw gebruikersnaam en nieuwe wachtwoord in en klik op Aanmelden om met Iron Mountain Connect aan de slag te gaan.

@ 2001-2017, Iron Mountain Incorporated. All rights reserved. CONFIDENTIAL AND PROPRIETARY INFORMATION. The information contained herein (the 'Proprietary Information') is highly confidential and proprietary to and constitutes trade secrets of Iron Mountain. The Proprietary Information is for Iron Mountain internal use only and shall not be published, communicated, disclosed or divulged to any person, firm, corporation or other legal entity, directly or indirectly, without the prior written consent of Iron Mountain Information Management.

# <span id="page-24-0"></span>**Wachtwoordvereisten voor Iron Mountain Connect**

Iron Mountain Connect-wachtwoorden moeten:

- Uniek zijn
- Ten minste 8 tekens lang zijn
- Ten minste twee letters bevatten
- Ten minste één cijfer bevatten
- Ten minste één speciaal teken bevatten:

! @ # \$ % ^ & \* ) (

- Mogen niet drie keer of vaker hetzelfde teken achter elkaar bevatten (aaa)
- Mogen geen spaties bevatten
- Mogen niet een deel van de voornaam, achternaam of gebruikersnaam van de gebruiker bevatten

### **Bestaande gebruikers**:

- Mag niet zijn gebruikt als een van uw eerdere 10 wachtwoorden (wachtwoorden opnieuw gebruiken wordt afgeraden)
- 20% van de tekens moet verschillen van uw eerdere wachtwoord

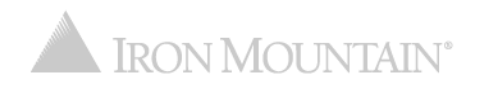